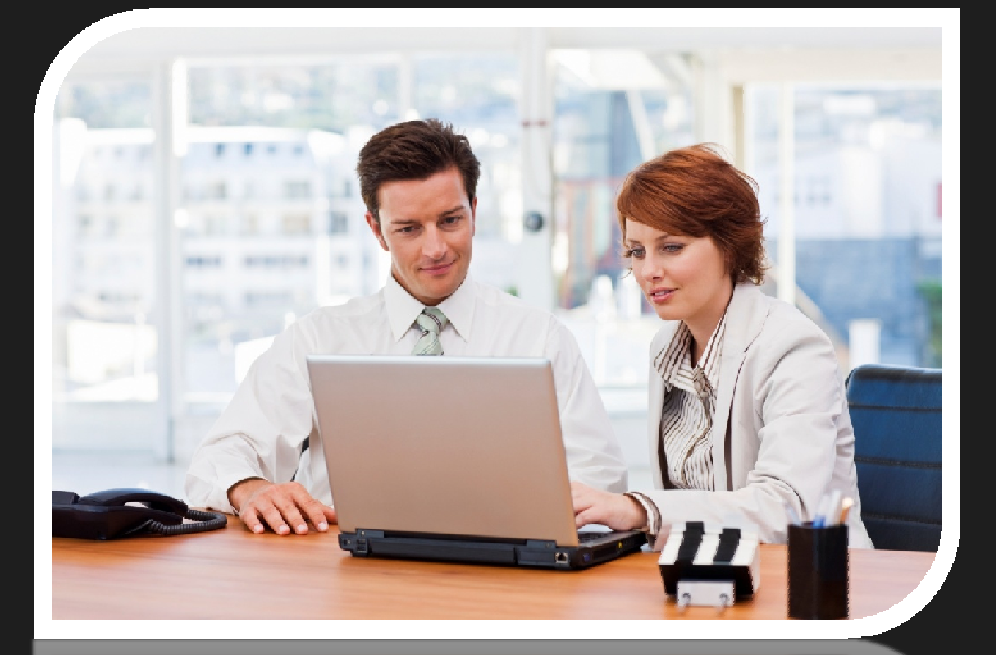

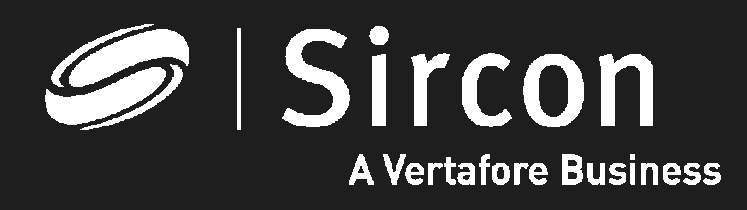

How to look up your education transcript

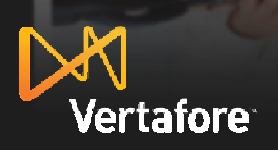

© 2010 Vertafore, Inc. Proprietary

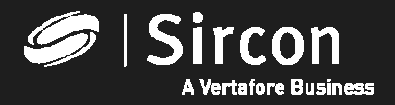

#### **How to look up education transcripts**

**Go to http://www.sircon.com/indiana or your ProducerEDGEsubscription and click on "Look up education courses and credits"** 

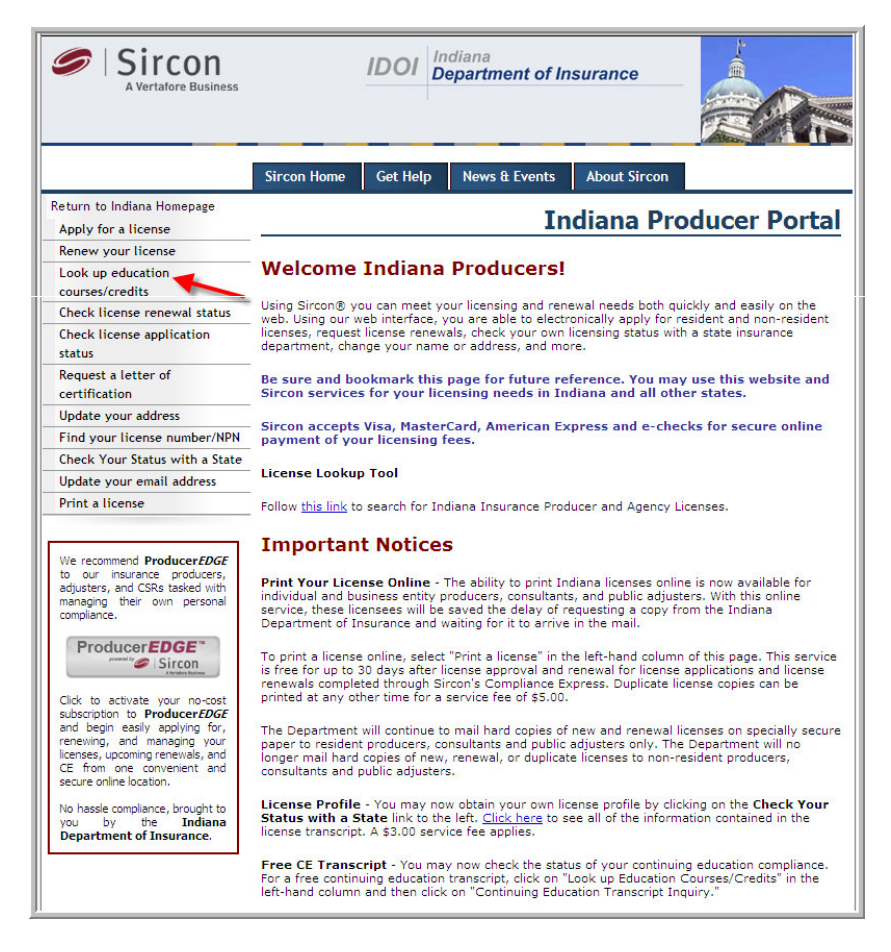

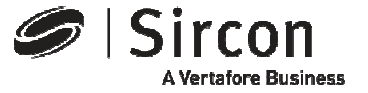

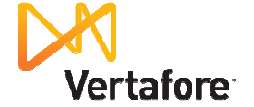

#### **Select "Continuing Education Transcript Inquiry"**

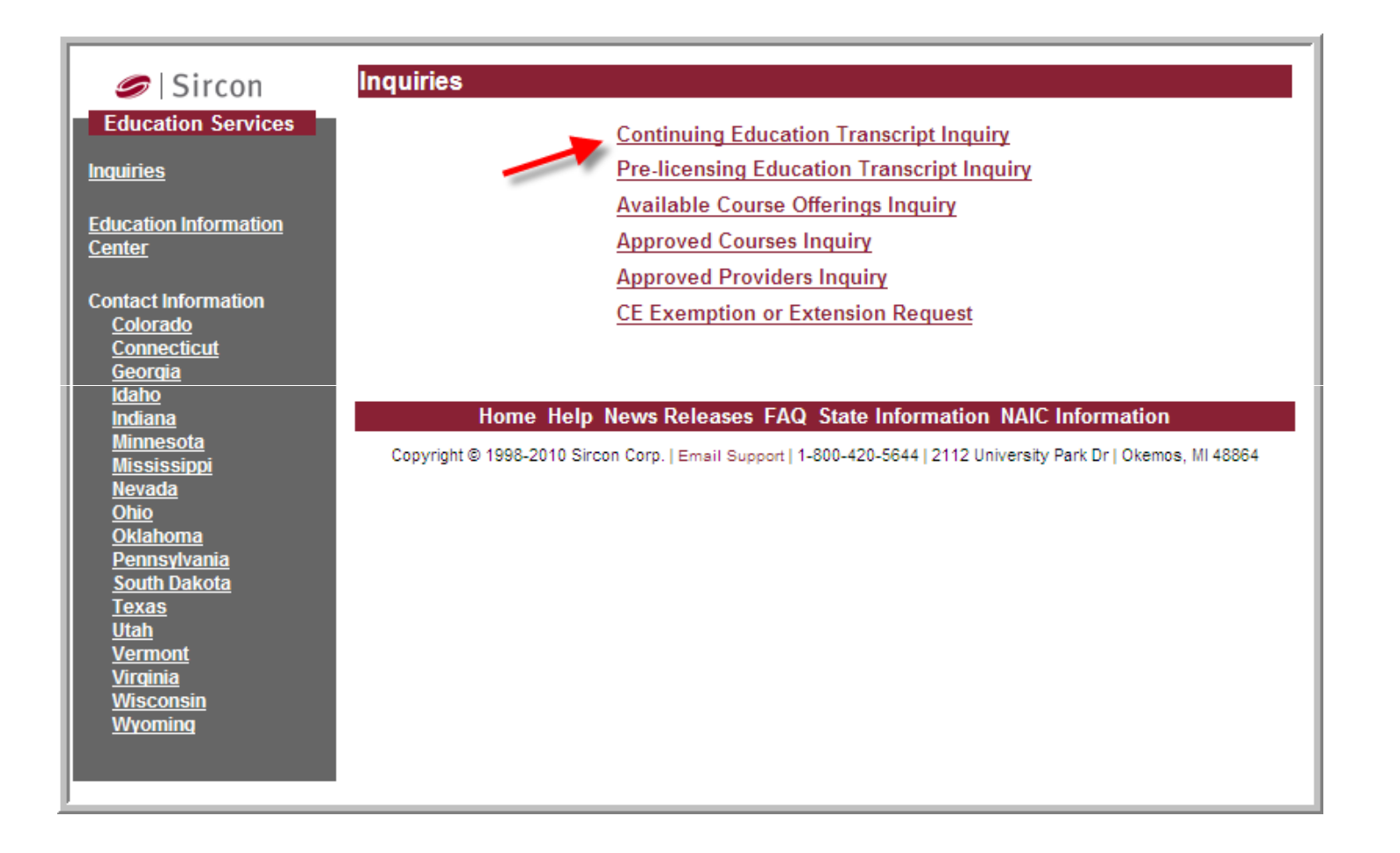

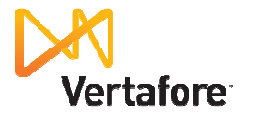

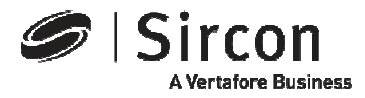

#### **Select your state**

#### **Click on the "State" dropdown link and select "Indiana"**

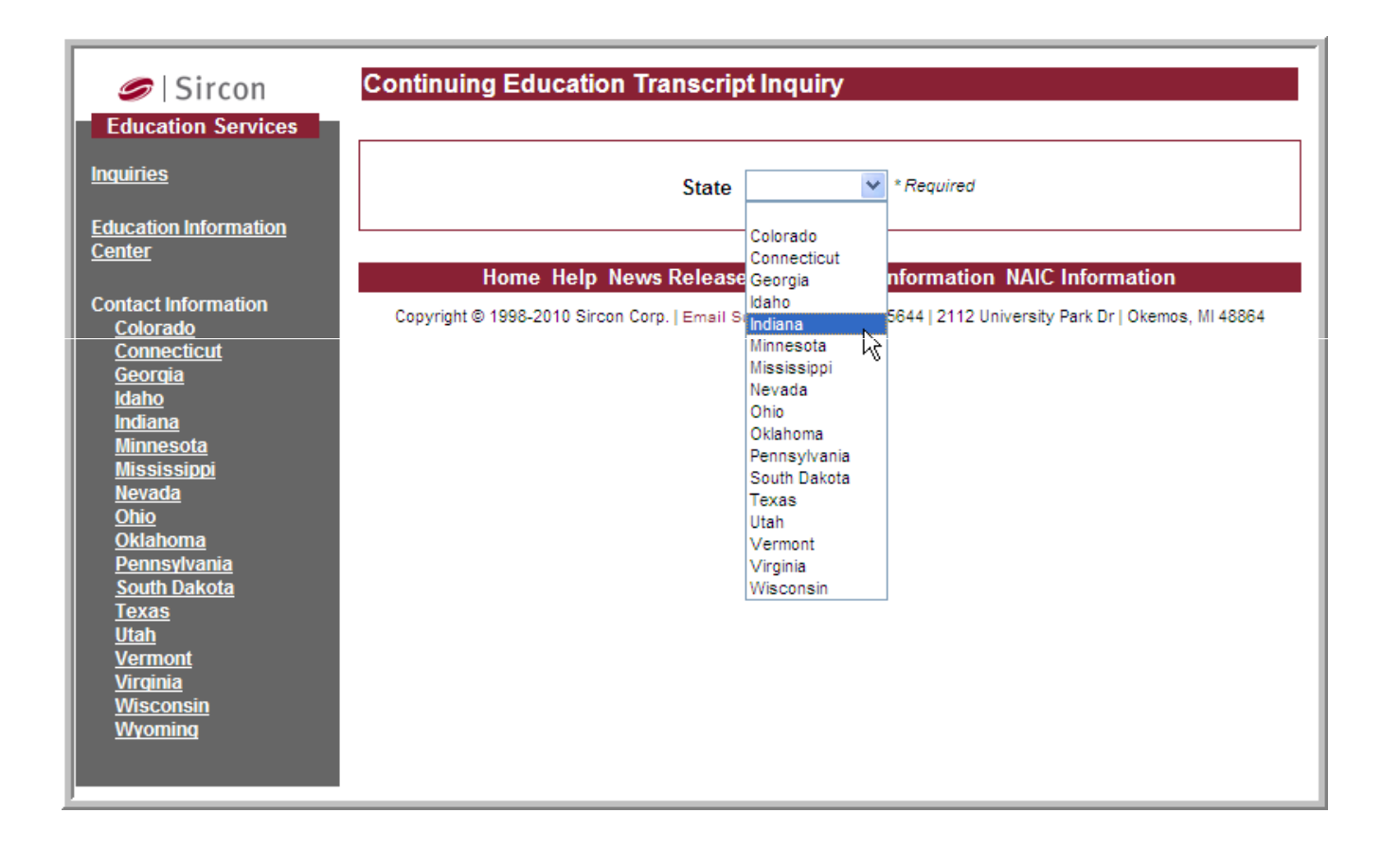

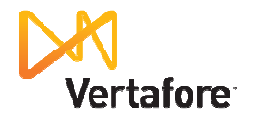

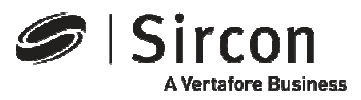

#### **Enter your license data**

**Enter your Indiana resident license number and yourlast name to identify your records and click "Submit"** 

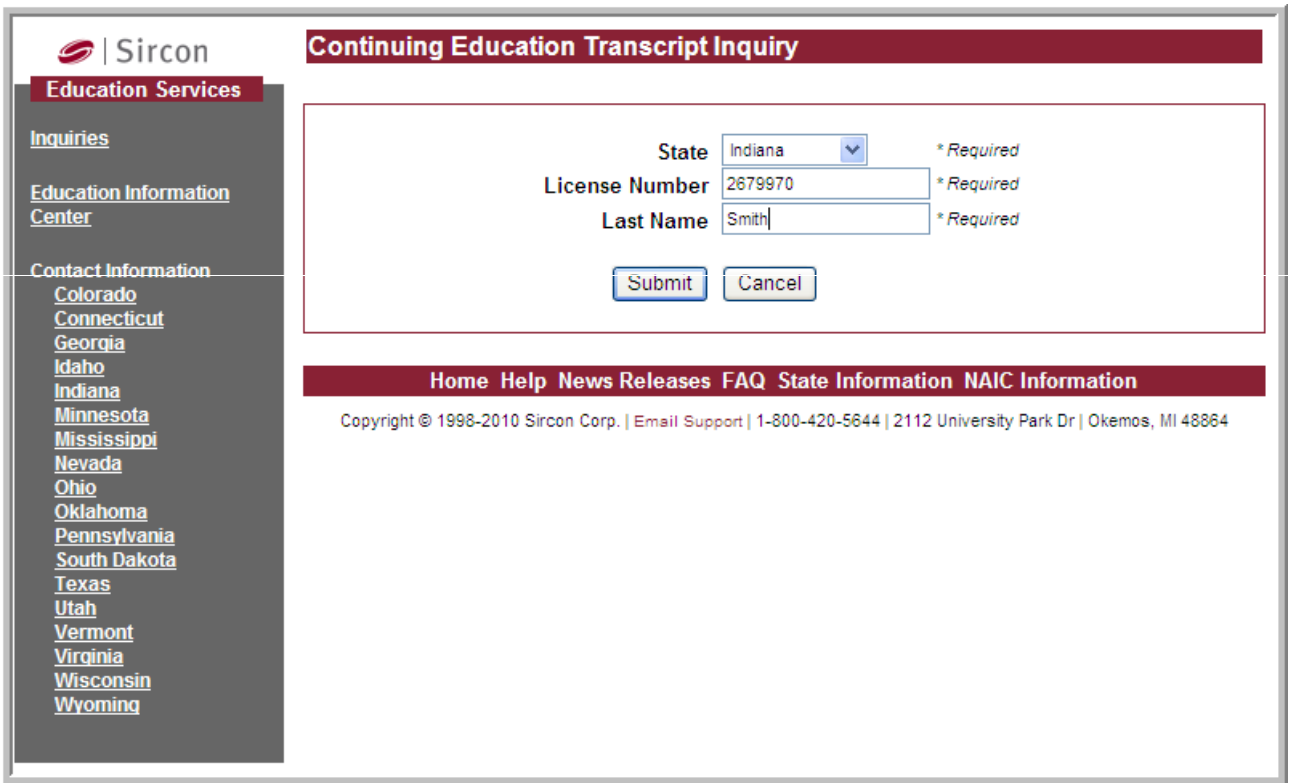

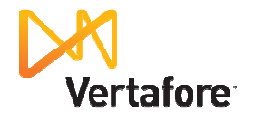

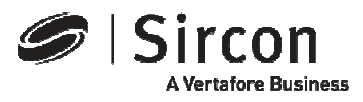

## **View, save or print your transcript**

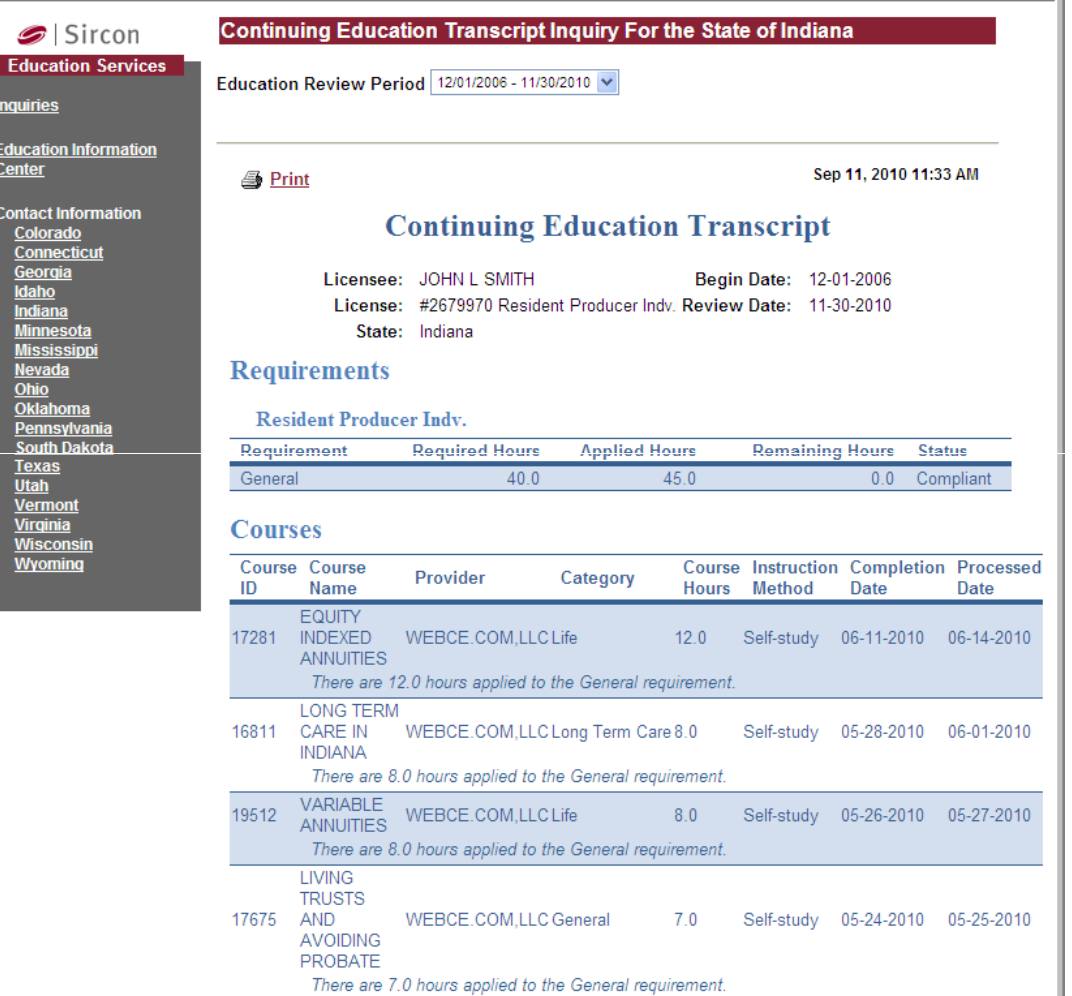

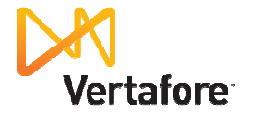

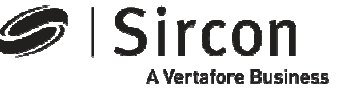

## **Presenting ProducerEDGE™**

- **The insurance industry's most powerful personal regulatory compliance service**
- **For a free subscription go to: http://www.produceredge.com/indiana**

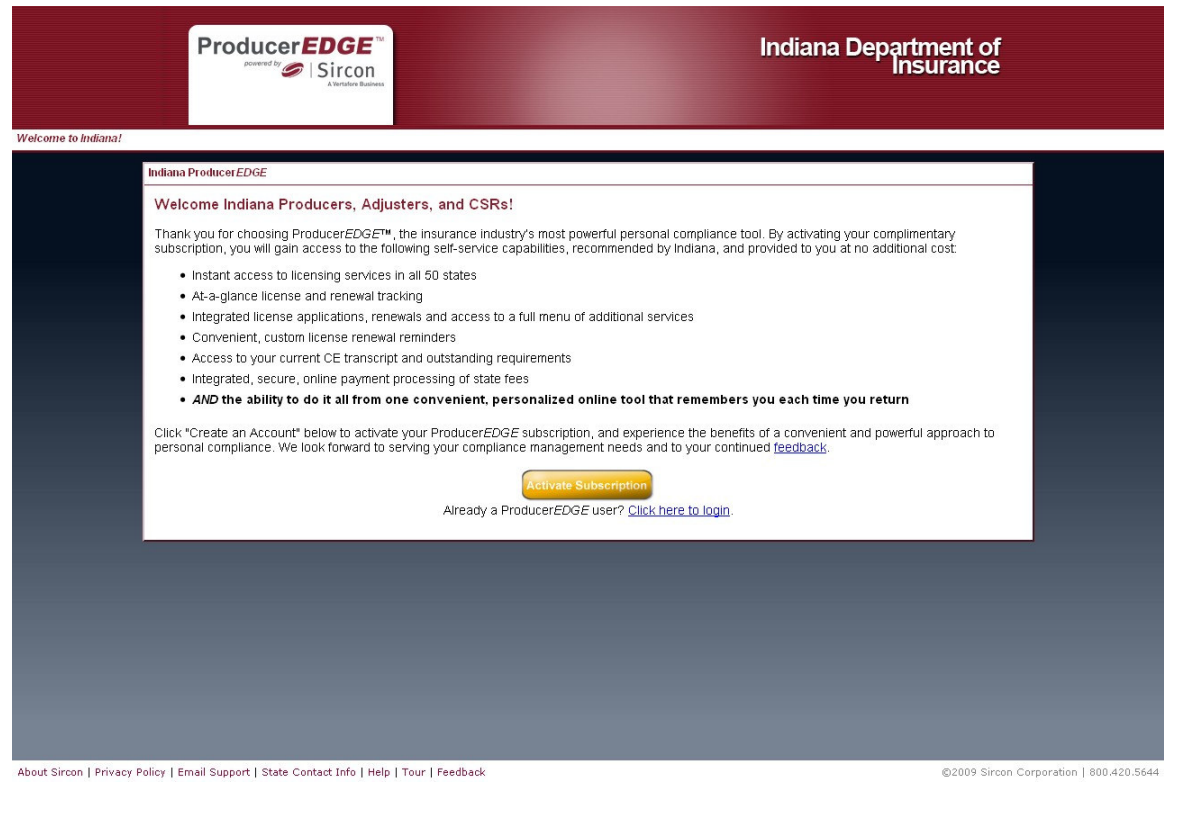

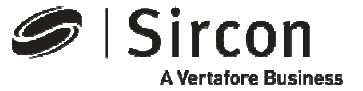

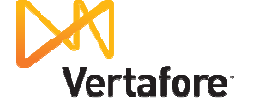

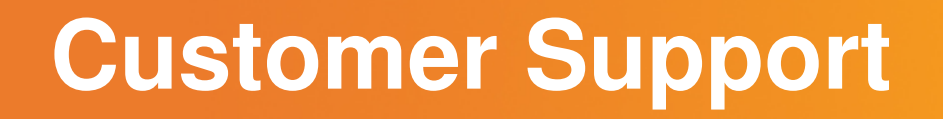

• **For customer support in the use of Sircon software email Sircon Support at:** 

http://www.sircon.com/support/index.html

- **Or call Sircon Support at:**
	- **1-800-420-5644**

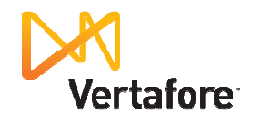

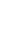

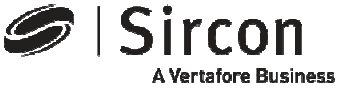

# Thank You

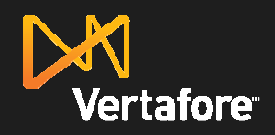

Sircon **A Vertafore Business** 

© 2010 Vertafore, Inc. Proprietary